$\left\{\bigtriangledown \frac{1}{2} \bigtriangledown \frac{1}{2} \$ 

棚POWER95の次期バージョンアップは10月の

暑い日が続きますがお体にお気をつけ下さい。 FREです。 FAXでの アプレント アプレ az.08.18発行 ■ トーニー | FAX(06)821-2572

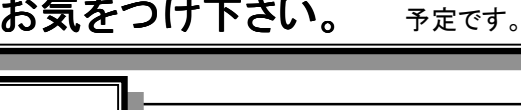

# 棚POWER95のこんな機能

# ●設定内容の記憶

棚POWER95ではウィンドウの位置や大きさなどを自動的に記憶します。 さらに帳票,ユーティリティーでは設定内容の記憶を選択することも出来ます。

各設定を行なった後、≪取消≫ではなく右上の≪×ボタン≫で終了させ、次にウィンドウを開くと終 了した時の設定内容を表示します。

この機能により、毎回帳票やユーティリティーの出力項目を選択する必要がなくなります。 設定内容を記憶させたくない場合は必ず≪取消≫で終了して下さい。

# ●配置調整について

棚POWER95では陳列した商品を削除しても商品の間隔は詰まりません。

この商品の間隔を詰めたい、一度左詰等で陳列した商品 の配置を変更したいといった場合は≪配置調整≫を使用 すると、商品配置を棚単位で変更することが出来ます。 (※図1参照)

また、<モデル活用>内の<左右反転>を使用すると作 成編集中のモデルを鏡で映したような形で反転(客動線 への対応)しますので、必要に応じてご活用下さい。(※図 2参照)

# ●イメージの出力,取り込み

イメージ登録でクリップボードを使用することが出来ます。

<メンテナンス・イメージ>で≪貼付≫をクリックするとクリップボード内のイメージが呼び出せます。 ただし、クリップボードの内容が1メガバイト以下のイメージの場合のみです。

また、商品イメージをクリップボードに貼り付る事も可能になりました。

<メンテナンス・イメージ>内の≪確認≫、またはフェイシングの<商品詳細>で≪イメージ確認≫ をクリックすると<イメージ確認>が表示されます。ここで≪面ボタン≫(商品正面等の表示がされて いるボタン)をクリックするとクリップボードに貼り付る事が出来ます。

この機能の使用により類似商品等の同一イメージの登録が容易に行えます。

# ●一時保存の有効活用

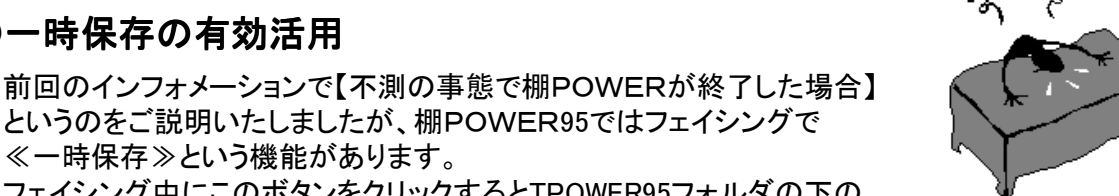

こうならないためにも・・・

というのをご説明いたしましたが、棚POWER95ではフェイシングで ≪一時保存≫という機能があります。

フェイシング中にこのボタンをクリックするとTPOWER95フォルダの下のWORKフォルダにモデルを一時的に保存します。

一時保存したモデルはモデル設定の≪外部≫でWORKフォルダからWORK.mf0として呼び出す 事が出来ます。フェイシング中は不測の事態に備えこの機能をご活用下さい。

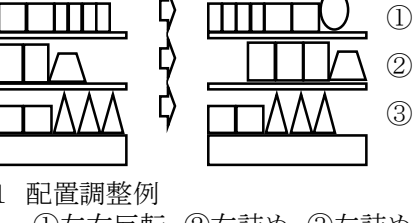

※図1 配置調整例 ①左右反転、②右詰め、③左詰め

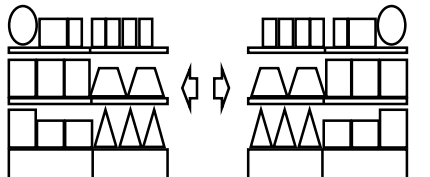

#### ※図2 モデル活用の左右反転

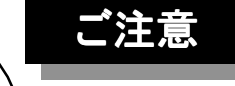

# ●インストール,コンバージョンは必ずマニュアルを見ながら行なって下さい。

・特にコンバージョンはデータを扱う作業になりますので慎重に行なって下さい。

Vol.9

97.08.18発行

・インストール後は必ずく環境設定>で解像度を棚POWERVer2.2でご使用の解像度に 変更してください。(初期値は3.7㎜に設定されています。)

•インストール後は解像度の変更がない場合でも必ず≪登録≫を行なって下さい。 ≪登録≫をせずにデータコンバージョンを実行されますとコンバージョン後のデータが 全て棚POWER95のフォルダ(\Program Files\Tpower95)内に作成されてしまいます。 ・既にコンバージョンを終えられたユーザー様で、上記処理を行なわずにご使用されて いる場合は、エクスプローラ等で\Program Files\Tpower95内をご確認頂き、 Dt000002.keyが存在する場合は、至急サポートセンターまでご連絡下さい。

#### ●ハードプロテクタは厳重に管理して下さい。 紛失されますと棚POWER95を使用できなくなります。

万一紛失されましても再提供は出来かねますので十分ご注意下さい。

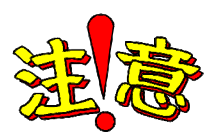

### ●以下の項目については事前に弊社まで必ずご連絡下さい。

・テストマシン等にインストールした棚POWER95を削除される場合。 ・サーバーのご使用を検討されている場合。

# 棚POWER導入数(350社892セット)

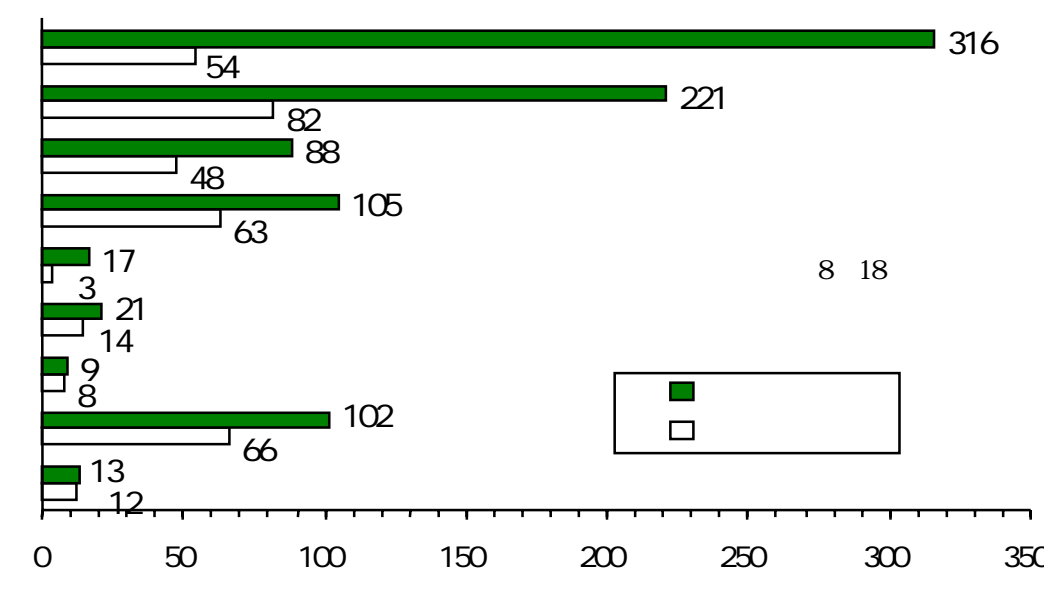

#### MDーing講座 ③ ●丨.S.M.の考え方● お知らせ小売業の機能は、小売業の狙った顧客に、生活を豊かにするための商品を選択し、商品を仕 入れ、買いやすいように店内をレイアウトし、関連のある商品群を一ヶ所にまとめ、陳列技術を 駆使し、販売促進策を計画し、価格政策を考え、売上という形に還元し、その中の利益を顧客 の便益のために店舗に再投資していくと言われています。 この過程の中で、一番大事な事は、売上が "客数×客単価 "で決まってしまうと言う事です。ど んなに素晴らしい店舗を作ったとしても客が来なくては企業として成り立たないし、どんなに客 が来店しても何も買わなければ企業としては成り立たないのです。 I. S. M. はこの"客単価"に注目して、快適な買い物環境を提供し、一つでも多くの商品を購入 してもらい、経営資源の生産性を最大にしようとする活動です。 I.S.M.の具体的内容は、 ① POSデータと、消費者アンケートなどによる顧客の属性データを組み合わせて、効果的な 商品構成、商品調達、補充発注を実施する。 ② 店内を隅々まで歩いてもらうようにフロア・レイアウトを設計する。 \*主通路の設定 \*マグネットの配置の仕方 ③ 店内を歩いてもらう過程で、個々の売り場に立ち寄って貰えるように商品群の関連を 計画する。 \*個々の通路内の商品群の配置の仕方 \*売り場の演出 \*商品群の関連の仕方 ④ 売り場に立ち寄ったら、ゴンドラ全体を見て貰えるようにサブカテゴリーごとのゾーニング 方法を工夫する。 \*ゾーニングの工夫\*POPなどのアイキャッチャーなどの付け方⑤ 見て貰ったら、沢山の商品を購入して貰えるように陳列方法を工夫する。 \*陳列方法 \*価格設定 \*販売促進のタイミング ⑥ 補完的に店頭販売促進、マス広告などの活動が効果を高める要因になります。 となります。また I.S.M.の基礎になっている考え方に、店舗に来店する顧客のほとんどが 「何を購入するかを決めていない顧客が約80%以上もいる」事に起因しています。これを非計 画購入者と呼んでいます。 非計画購入には、 ① 関連購入・・・顧客のニーズの関連性による同時購入行動。 ② 想起購入・・・購入しようと思っていたのに、来店するまで忘れていた商品を、店内で何らか の刺激を受けて思い出して購入行動。 ③ 誘発購入・・・店内の販売促進で、新たに購買動機を刺激されて購入行動。 ④ 衝動購入・・・関連購入・想起購入・誘発購入以外の購入行動。 の4つがあります。この非計画購入をいかに増加させるかが I.S.M.の課題になっています。 次回は、I.S.M.の具体的内容についてです。 ●棚POWER95の次回バージョンアップは10月中旬を予定しております。 このバージョンアップで現在ご使用をお待ち頂いている全ての機能に対応の予定です。 ●主なバージョンアップ機能 (ここでご紹介するのはその一部です) カテゴリーグループ フェイシング帳票作成 バージョンアップ情報 一括抽出 分類選択件数表示 ・・・ 第1属性,第2属性で選択されている 平台未陳列仕切板 ゾーニング売上予測 バックカラーの設定 ・・・ フェイシング中のバックカラーの設定 仮置ファイル読込み ・・・ ファイルで読み込んだ商品を仮置に 参照モデル 使用什器情報 ・・・ 全てのカテゴリーを再抽出します。 分類数をそれぞれ表示します。 ・・・ 平台の対応が可能となります。 ・・・ 棚POWERVer2.2と同様です。 ・・・ 仕切り板の設定が可能になります。 ・・・ 棚POWERVer2.2と同様です。 ・・・ 売上情報を元に売上の予測を行なう ことが可能です が行なえます。 呼び出します。 ・・・ 参照中のモデルからの複写が行なえ ます。 ・・・ 処理中モデルで使用している什器の 情報を出力します。 ●第2回ユーザーフォーラム開催について 開催日時 97年11月28日 (金) (予定) 場 所 東京 (東京ヒルトン予定) ご相談会,導入事例紹介,MDPOWERについての発表等を予定しております。 また当日みなさまからのご質問に対するご解答をさせていただく予定です。 これに伴いましてFAXにてご質問をお受け致します。棚POWER95におきましては 棚POWERVer2.2と異なる点も多い為、操作や機能について、ご質問,ご要望などが ございましたら是非お願いいたします。 尚、ご質問,ご要望多数の場合にはフォーラム当日に全てご紹介しきれない場合も ありますのであらかじめご了承下さい。 ●棚POWER95へのバージョンアップについて Ver2.2から95版へバージョンアップをされていないユーザー様はお早めにお申し 込み下さい。既存のユーザー様につきましては一年間(98年6月30日まで)無償 バージョンアップとなっております。 バージョンアップのお申し込みにつきましてはお手元にお届けしているバージョン アップ申込書をご使用下さい。